# **GR-MANGO サンプルNo.20を動かす(Mbed Studio編) 2020.3.6**

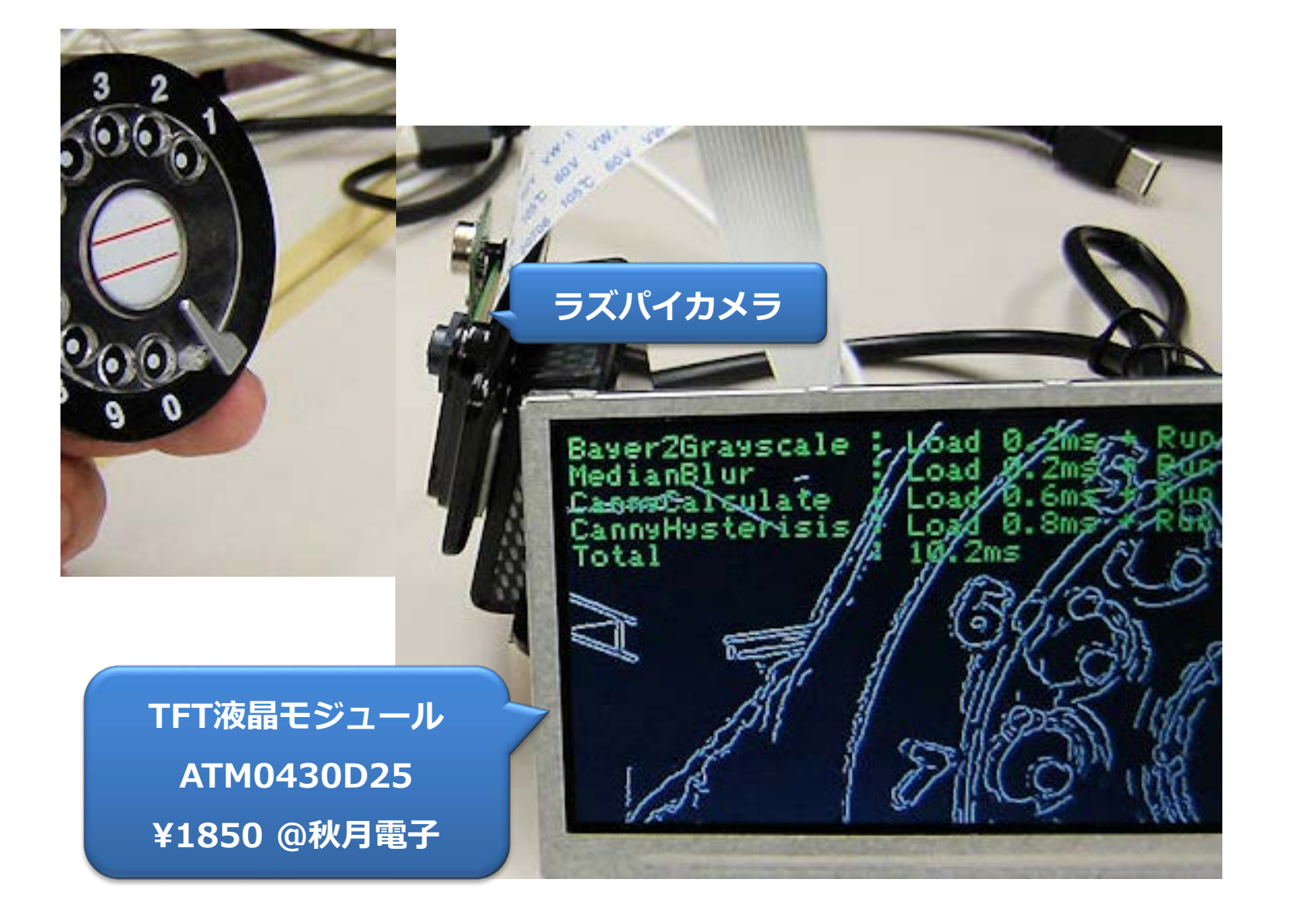

# GR-MANGOへラズパイカメラを接続してLCDへ表示

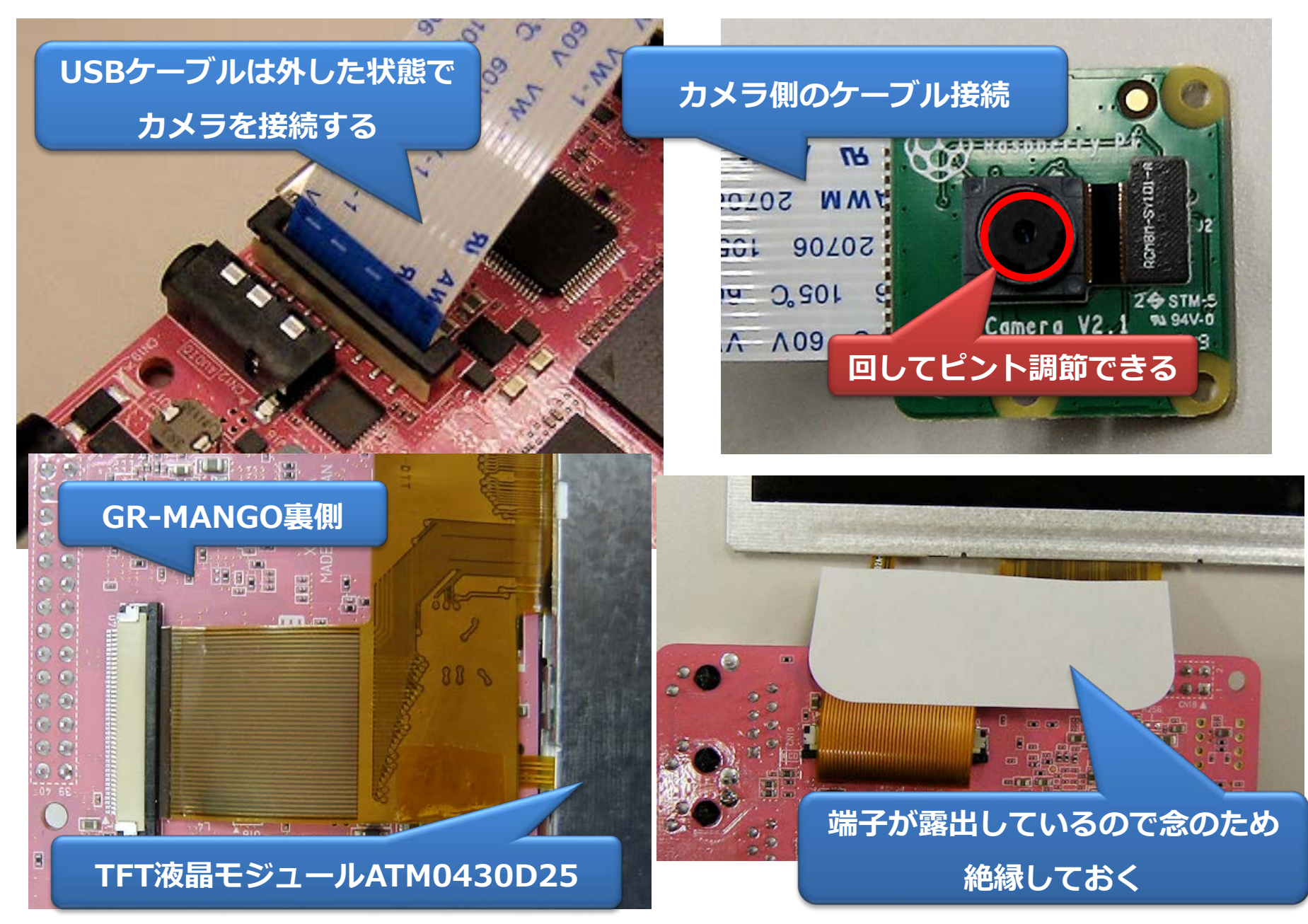

# Mbed Studio を起動し、GR-MANGOプロジェクトを開く

#### **参考(サンプルNo.18をビルドする方法と同じ)**

[http://japan.renesasrulz.com/gr\\_user\\_forum\\_japanese/f/gr-mango/6202/mbed-studio-no-18-hdmi](http://japan.renesasrulz.com/gr_user_forum_japanese/f/gr-mango/6202/mbed-studio-no-18-hdmi)

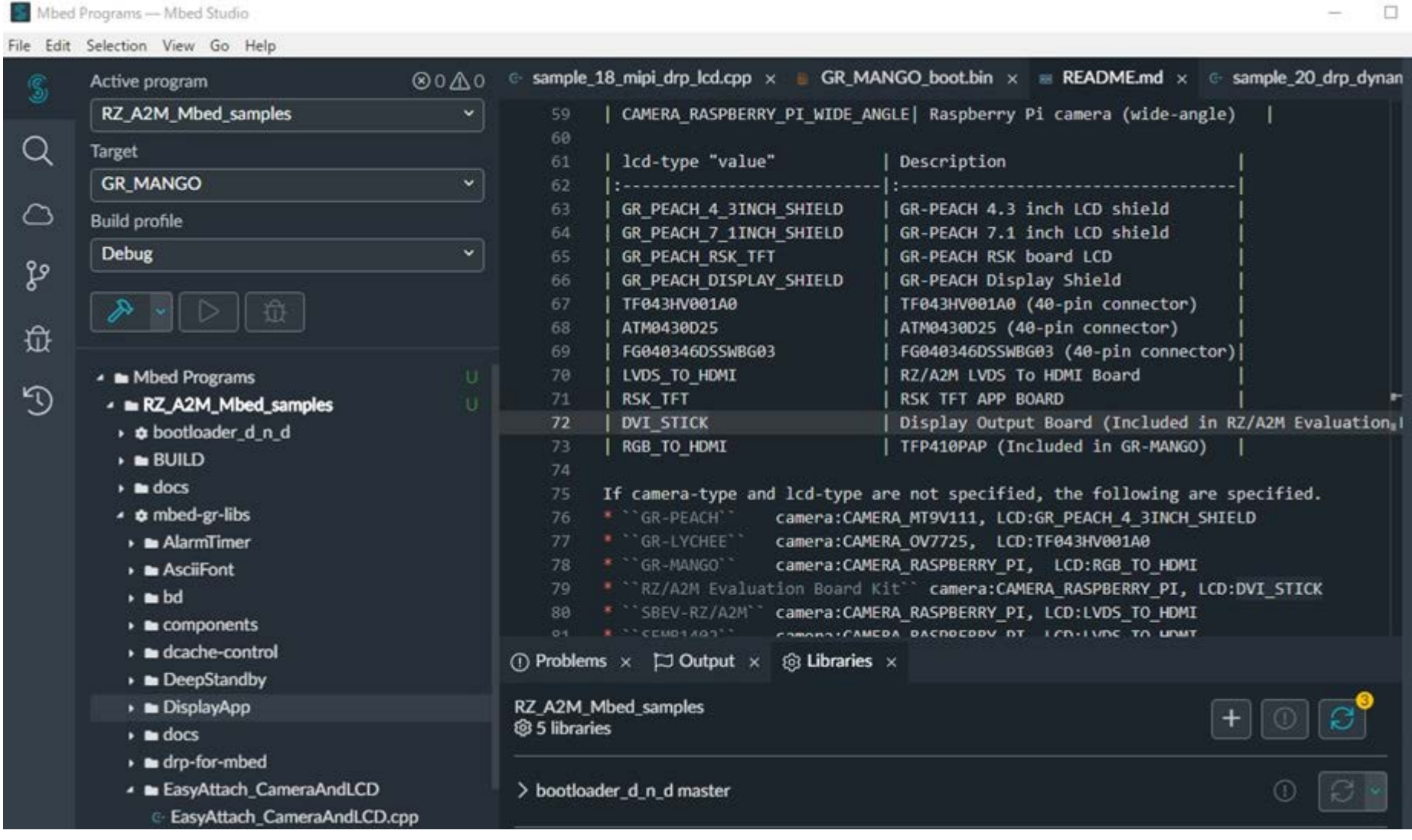

# No.20のサンプルを使う場合の設定

#### n requirements.txt

sample programs

G- sample\_00\_led\_rtc\_analogin.cpp G sample\_01\_flash\_write.cpp G sample 02 ssif loop back.cpp G sample 03 spdif loop back.cpp G. sample\_04\_ssif\_wav\_playback.cpp ⊕ sample\_05\_spdif\_wav\_playback.cpp G sample\_06\_lcd\_touch\_jcu.cpp ⊕ sample\_07\_usb\_func\_serial.cpp ⊕ sample\_08\_usb\_func\_mouse.cpp G- sample\_09\_usb\_func\_keyboard.cpp ⊙ sample\_10\_usb\_func\_midi.cpp ⊕ sample\_11\_usb\_func\_audio\_1.cpp ⊕ sample\_12\_usb\_func\_audio\_2.cpp G sample\_13\_ether\_http.cpp G sample\_14\_ether\_https.cpp G sample\_15\_ceu\_lcd\_pwm.cpp ⊕ sample\_16\_usb\_func\_msd\_1.cpp ⊕ sample\_17\_usb\_func\_msd\_2.cpp G sample\_18\_mipi\_drp\_lcd.cpp G sample\_19\_mipi\_drp\_diplayapp.cpp

- G sample\_20\_drp\_dynamic\_loading.cpp
- C sample\_select.h

♦ gitignore

**sample\_programsフォルダに 21種類のプログラムがある**

[サンプルプログラムの説明は下記](https://github.com/d-kato/RZ_A2M_Mbed_samples)URL参照 [https://github.com/d-kato/RZ\\_A2M\\_Mbed\\_samples](https://github.com/d-kato/RZ_A2M_Mbed_samples)

### **No.20のサンプルを使う**

**sample\_select.h を開く**

#### sample\_select.h を編集

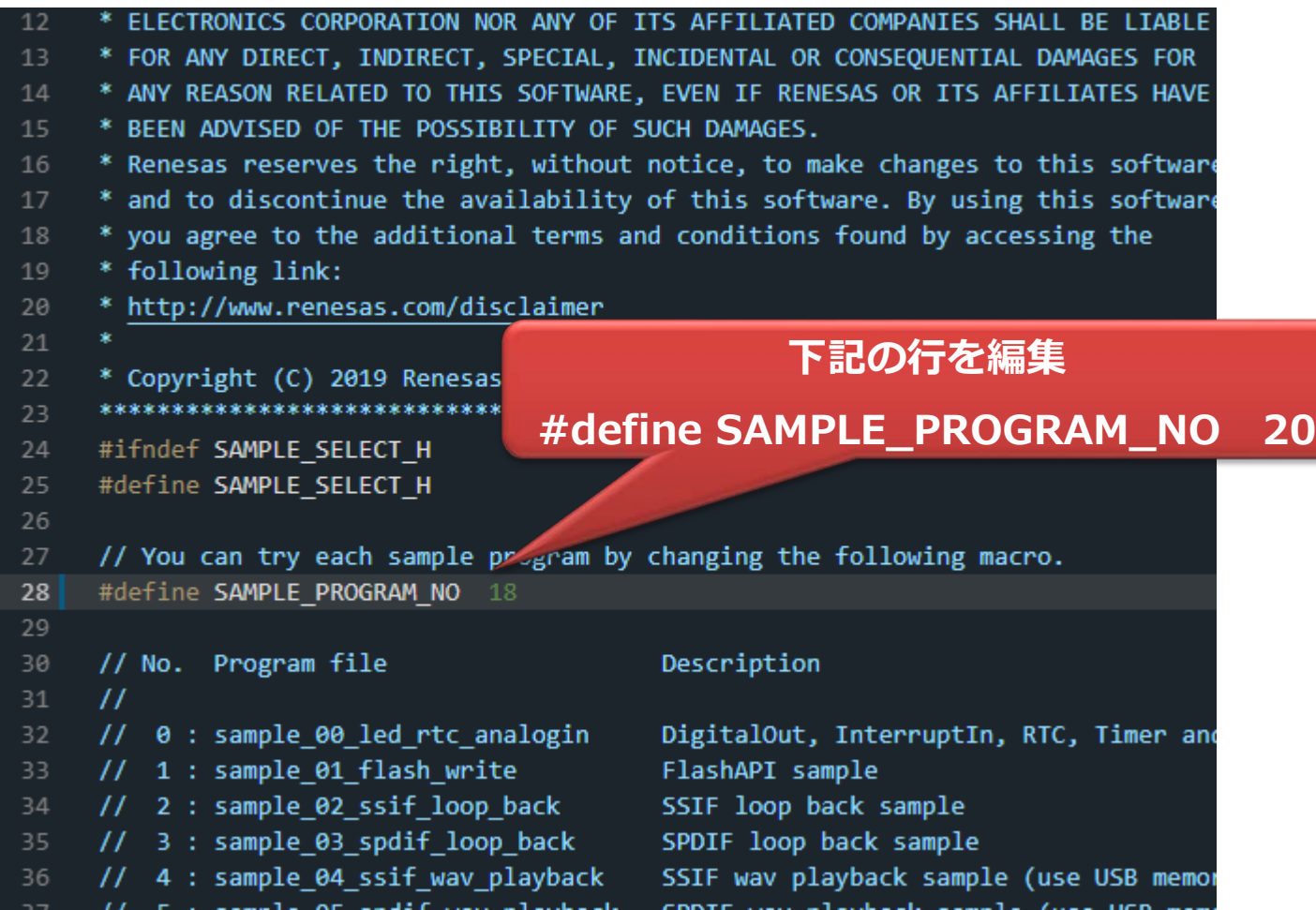

G- sample\_20\_drp\_dynamic\_loadir

- C sample\_select.h
- ♦ .gitignore
- a .mbed
- a mbed\_app.json

**Mmbed\_app.jsonファイルの編集も必要(次ページで説明) jsonとは、JavaScript Object Notationの略で、XMLなど と同様のテキストベースのデータフォーマットです**

## mbed\_app.jsonを編集

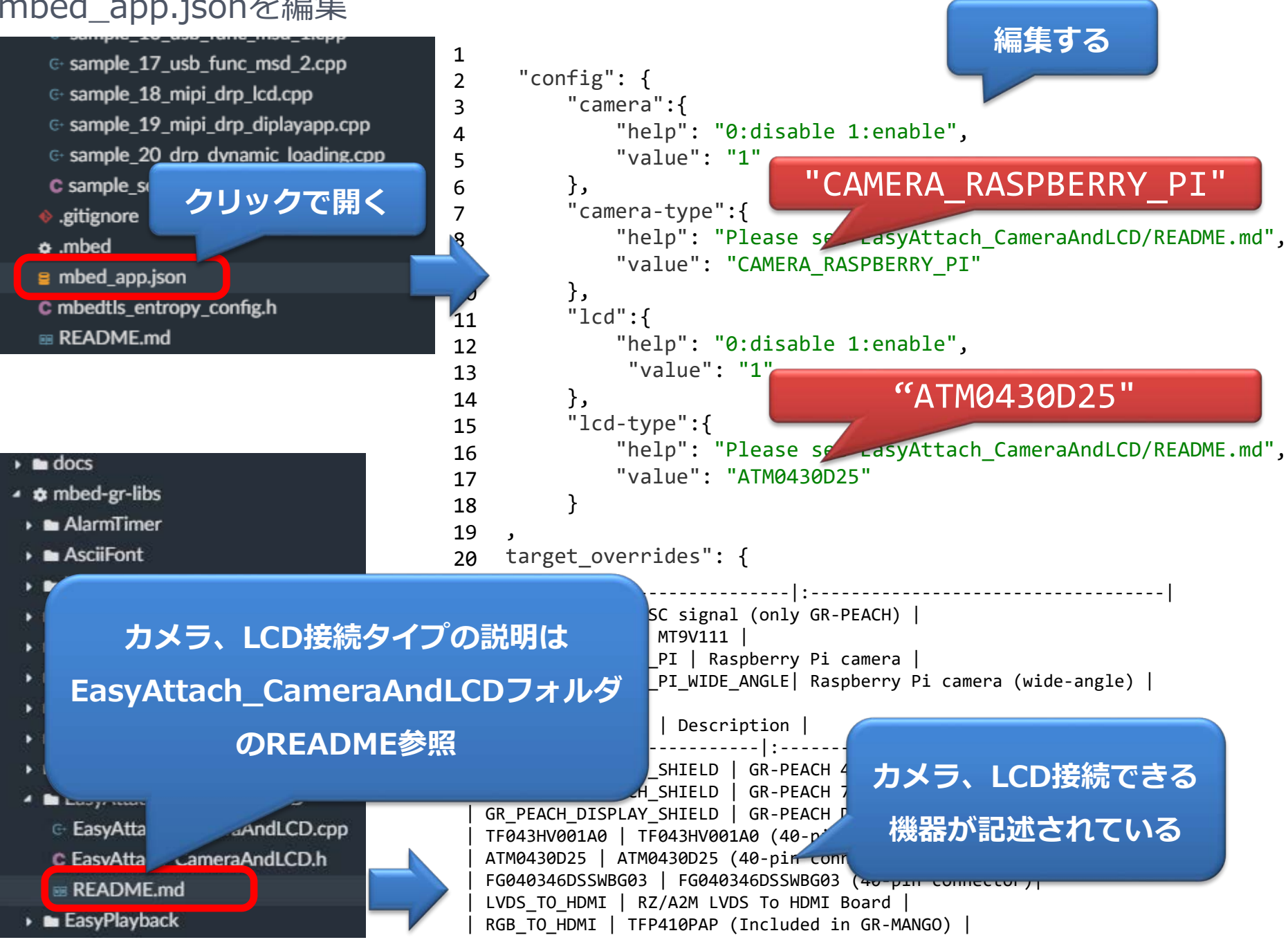

# GR-MANGOプロジェクトのビルド (他サンプルのビルド後なら1~2分ぐらい)

Mbed Programs - Mbed Studio File Edit View Go Help Getting !  $@0\wedge0$ இ Active program RZ A2M Mbed samples Q **Target** Mb **GR MANGO**  $\bigcap$ **Build profile 1. ビルドを行う Debug**  $Q$  Fee ပွာ We wel 位 request 近 Build program Please ▲ Mbed Programs Report  $\mathbb{D}$ 4 m RZ\_A2M\_Mbed\_samples →  $\bullet$  bootloader\_d\_n\_d (i) Proble  $\triangle$  BUILD

**3. sample\_programフォルダに下記できればOK RZ\_A2M\_Mbed\_sample.bin**

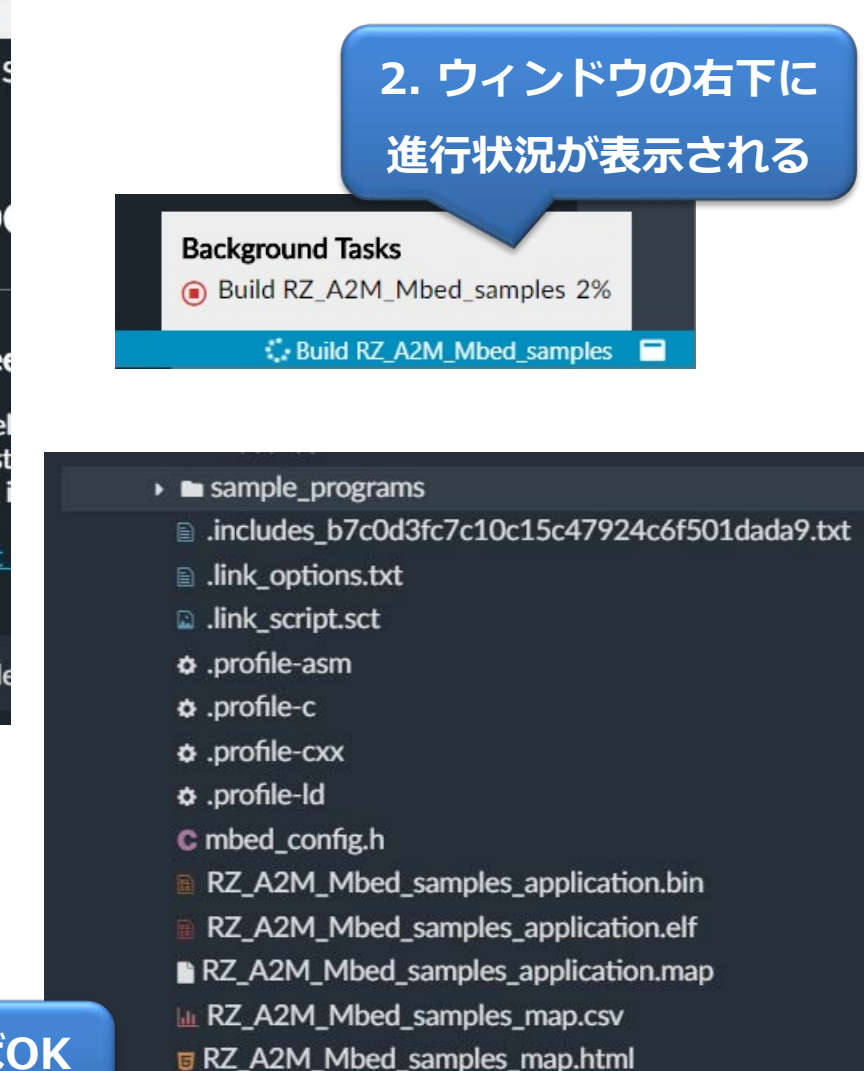

- 
- **B** RZ A2M Mbed samples map.json
- R7 A2M Mhed samples undate bin
- RZ A2M Mbed samples.bin

# GR-MANGOへプログラムを書き込み (DAP Linkを使用)

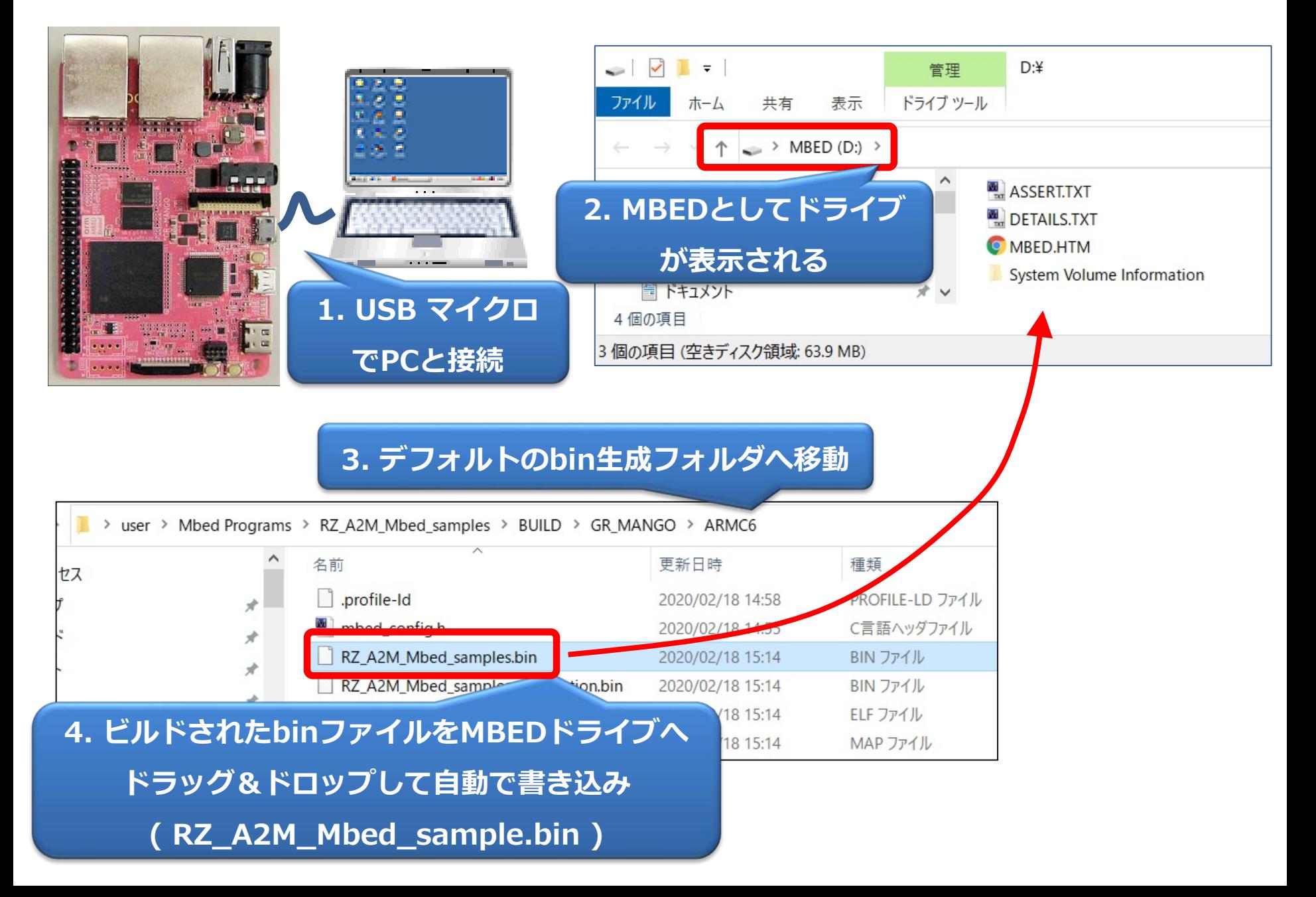